# **Setting Up Online Giving**

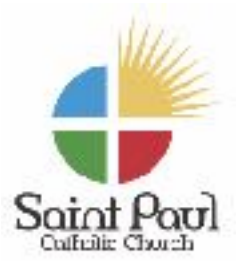

## **Getting Started**

- 1. Go to [www.saintpaulcatholicchurch.com](http://www.saintpaulcatholicchurch.com) and select: [St. Paul Online Giving](https://giving.parishsoft.com/app/giving/stpaulcc)
- 2. **Select GIVE NOW or SIGN IN**
- 3. For a **ONE-TIME DONATION**, click on the **FUND drop down box** and choose the fund in which you wish to donate.
- **4. Enter the AMOUNT**
- **5.** If you wish to donate to **more than one fund,** click on **+Add DONATION**
- **6. Click SUBMIT**
- **7.** To make this a **RECURRING GIFT,** click on the box listed, (then follow the directions) otherwise choose **CREDIT CARD or BANK ACCOUNT.**
- **8. Enter your CARD INFORMATION (credit or debit card ONLY)**  Gift cards, pre-paid cards, and bank information will not process here.
- **9. Enter your BILLING information**
- **10.Click SUBMIT.** A confirmation email will be sent to you.

## **To Set Up A Recurring Gift**

- **1. If you do not have an account set up**, it will prompt you to register so you may enter your information.
- **2.** Choose **FREQUENCY** and the **START DATE**.
- **3.** Enter your **METHOD OF PAYMENT** if it is not saved already.
- 4. Click **GIVE NOW** if the amount and frequency is correct.
- 5. An email will be sent confirming the information of your **Recurring Gift.**

#### *(See next page for instructions to Register an Account.)*

# **Setting Up Online Giving**

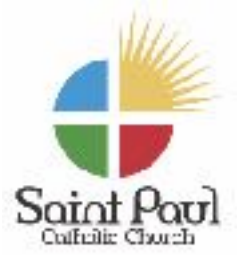

### **To Register an Account**

- 1. Go to [www.saintpaulcatholicchurch.com](http://www.saintpaulcatholicchurch.com) and select: [St. Paul Online Giving](https://giving.parishsoft.com/app/giving/stpaulcc)
- 2. Click **REGISTER FOR AN ACCOUNT**
- 3. Enter your information.
- 4. Click **REGISTER.**
- 5. **A CONFIRMATION EMAIL** will be sent with your login credentials.
- 6. If you **FORGET YOUR PASSWORD,** go to **SIGN IN** and click **"FORGOT PASSWORD."** A temporary password will be emailed to you.
- 7. Once you sign in with the **TEMPORARY PASSWORD**, you will be prompted to create a **NEW PASSWORD**.

#### **NEED MORE HELP?**

Please feel free to contact the office if you need any further assistance. **Email: [office@spaulcc.org](mailto:office@spaulcc.org) Phone: 601-992-9547**